# **Muntatge d'una càmera de vigilància a partir d'una Raspberry Pi**

#### **Presentació**

Aquest treball, tal com diu el títol, tracta sobre el muntatge d'una càmera de vigilància a partir d'una Raspberry Pi. Pretén que un ordinador monoplaca de baix cost pugui complir les funcions d'una càmera de vigilància convencional i, per tant, se li pot dir d'aquesta manera. Ofereix una manera de supervisar ambients i activitats de la mateixa manera que amb la instal·lació d'un sistema de videovigilància per part d'un tècnic a canvi d'un preu notòriament inferior. A més, inclou funcions com la detecció de moviment i la posterior alerta a través d'un correu electrònic, o la possibilitat de tenir accés a una retransmissió en directe del que s'està enregistrant, les quals no pot oferir qualsevol càmera tradicional. Al llarg del treball intento endinsar-me en el món d'aquest dispositiu per comprendre els mecanismes que el porten a esdevenir el meu producte final i intento donar importància al sentit de cada pas del procediment.

A partir del títol del treball em plantejo una sèrie de qüestions amb la intenció de trobar les respectives respostes al final del treball. Els meus objectius són, doncs:

– Conèixer el funcionament de la Raspberry Pi.

– Entendre i implementar el procediment que dota la Raspberry Pi de les funcions pròpies d'una càmera de vigilància.

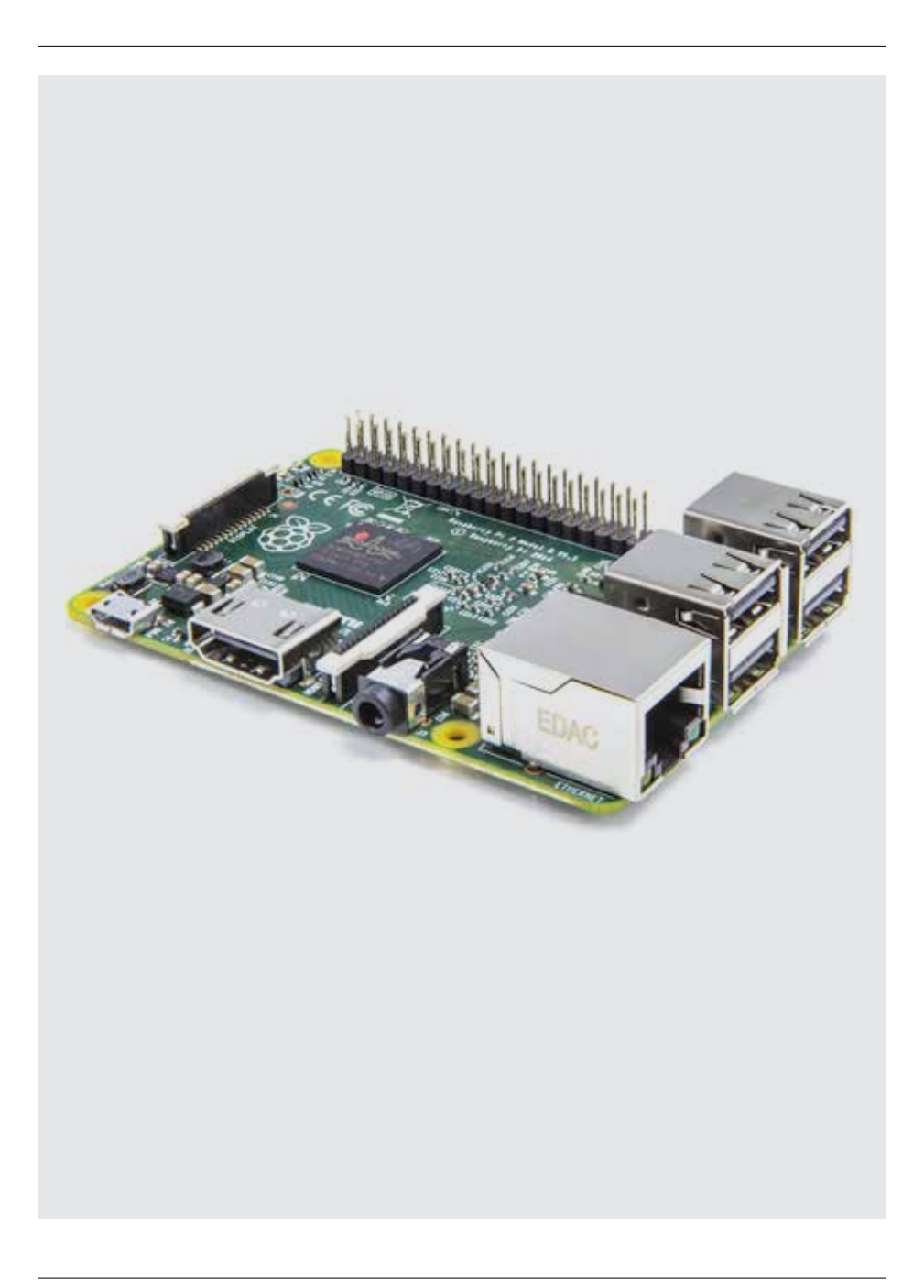

– Trobar la forma de fer que la Raspberry Pi sigui físicament reconeixible com una càmera de vigilància.

La meva hipòtesi de partida és la següent: és possible crear, a partir d'un ordinador monoplaca, una càmera de vigilància amb les seves funcions característiques, que sigui físicament reconeixible com a tal. En aquest treball he intentat validar aquesta hipòtesi.

## **Metodologia**

Per a la realització d'aquest projecte no he necessitat recórrer a cap altra font d'informació més enllà d'Internet. En la bibliografia he deixat constància de les pàgines web consultades. D'allà he pogut extreure coneixements que m'han permès seguir el procediment que m'ha acabat portant al producte final, així com exemples de codi que m'han sigut útils. Els fòrums de gent atreta pel mateix tema m'han ajudat a resoldre dubtes i a lliurar-me d'entrebancs que haguessin suposat un estancament del treball.

## **Cos del treball**

El cos del treball s'estructura en nou apartats que permeten endinsar-se en el coneixement del dispositiu en si i de la manera com aquest evoluciona en el producte final.

A l'apartat 3 es fa un repàs a tot allò que cal saber sobre la Raspberry Pi. Es comença amb una definició d'aquesta en forma d'introducció, i posteriorment es tracta la seva història, els diferents models que n'han existit al llarg del temps i els components que conformen el seu *hardware*. És la part més teòrica en la qual es fa referència a la placa en si, més enllà del que es pretén aconseguir amb ella. Per aquest motiu, he procurat no fer aquesta explicació més densa del que és realment necessari per entendre la resta del treball, i que aquesta serveixi per contextualitzar i posar en situació.

A l'apartat 4 s'inicia la part pràctica. Es mostren fotografies preses per mi del *hardware* imprescindible per donar suport visual al procediment necessari per posar en marxa la Raspberry. També es fa referència al fet de realitzar el treball amb un model de la Raspberry més potent del que realment és necessari, ja que el vull aprofitar posteriorment durant el meu temps d'oci.

L'apartat 5 detalla els reptes als quals m'enfronto i la solució que trobo a aquests quan accedeixo per primera vegada a l'escriptori de la Raspberry, que conformen les configuracions inicials. Canviar l'idioma i la disposició del teclat i la voluntat de fer captures de pantalla en són alguns exemples.

A l'apartat 6 es descriu el procediment seguit per connectar i habilitar el mòdul de la càmera, que no s'inclou en el *hardware* de l'apartat 4, però esdevé necessari en

aquest punt. És un apartat curt, on també es comprova la funcionalitat de la càmera prenent una fotografia.

L'apartat 7 és el més dens del treball. En ell es detalla el procediment seguit per instal·lar la llibreria de programació que més tard necessitarà el codi en llenguatge Python de l'aplicació per tal de detectar objectes en temps real. S'adjunten captures de pantalla de totes les ordres que es donen al sistema, començant per la instal·lació de dependències i passant per la creació d'un entorn virtual fins a arribar a la compilació, mentre s'intenta fer entendre el perquè de cada acció.

A l'apartat següent, el 8, es mostra i s'explica el codi del qual consta l'aplicació que, un cop executada, complirà les funcions d'una càmera de vigilància, com la creació d'un servidor on es retransmet el que enregistra i l'alerta per correu electrònic un cop es detecta un objecte. Es divideix en tres apartats relatius als tres arxius de Python que la conformen.

A l'apartat 9 s'executa l'aplicació en qüestió. És el moment en què es comproven les funcions que la caracteritzen i a partir del qual es comença a parlar de càmera de vigilància.

A l'apartat 10 s'expliquen els dos fets que converteixen la Raspberry en sense fils: l'alimentació mitjançant una bateria portàtil i l'accés remot des d'un PC.

Finalment, l'apartat 11 descriu el procés seguit per atorgar al que ja és una càmera de vigilància l'única cosa que li manca: l'aspecte. Aquest es basa en una carcassa exterior d'una càmera de vigilància.

## **Conclusions**

Amb els objectius complerts, la hipòtesi queda verificada: és possible crear, a partir d'un ordinador monoplaca, una càmera de vigilància amb les seves funcions característiques que sigui físicament reconeixible com a tal. He demostrat que, mitjançant la implementació d'una aplicació i la modificació de l'aspecte exterior de la Raspberry Pi, aquesta pot esdevenir una càmera de vigilància perfectament funcional. Tot això amb una despesa inferior a 100 €, que inclou tots els elements emprats per a la realització d'aquest treball.

Com a conclusions, a més de destacar l'assoliment dels objectius i verificar la hipòtesi inicial, afegeixo que:

– El fet que jo hagi pogut realitzar aquest treball sense cap ajuda externa més enllà d'Internet evidencia, més que no pas el meu mèrit, el mèrit de les persones que comparteixen el seu coneixement a la xarxa i el d'aquesta per posar-nos a tots en contacte. Evidentment, sense l'ajuda d'aquesta informació no hauria estat capaç d'arribar on he arribat. Però aquesta informació i l'accessibilitat que la caracteritza no sempre se'ns ha ofert a la societat de la mateixa manera. En l'actualitat tenim més coneixement al nostre abast que mai. Crec que hem d'aprofitar aquest avantatge amb el que ara comptem, i que abans no es tenia, a favor del nostre creixement com a persones i de la formació en els camps que ens resultin interessants.

– La programació i la realització d'aquest tipus de treballs pràctics és un camp que s'hauria de tractar a les escoles més sovint del que es fa. Treballs com aquest permeten observar de manera global diversos aspectes de la tecnologia en conjunt, i comprovar que la teoria que sempre s'ha impartit a les escoles té una raó de ser en forma d'aplicació pràctica. A favor del sistema educatiu, he de dir que de mica en mica es van introduint conceptes com la programació i la robòtica dins del currículum dels estudiants encara que, ara per ara, és a l'educació primària on realment s'observen canvis notoris.

– La immensa majoria de les adreces web, vídeos, fòrums… als quals he accedit durant la realització d'aquest treball han estat en anglès. He tingut accés a una quantitat de coneixement relacionat amb el tema realment petita en castellà i encara menor en la llengua catalana, tal com es pot suposar. Per tothom és sabut que l'anglès és un idioma present arreu del món i d'obligatori aprenentatge per aquell que vulgui exercir una feina a l'estranger o simplement relacionar-se durant un viatge. No obstant això, el monopoli lingüístic de l'anglès és encara més evident en la ciència i la tecnologia, on gairebé tot s'acostuma a expressar en aquesta llengua per conveni. Tenint en compte això, crec que és evident que per ampliar el ventall de coneixement al qual es pot tenir accés resulta essencial aprendre l'anglès.

#### **Webgrafia**

— <https://www.programoergosum.com/cursos-online/raspberry-pi/238-controlde-gpio-con-python-en-raspberry-pi/que-es-gpio> — <https://www.pyimagesearch. com/2016/04/18/install-guide-raspberry-pi-3-raspbian-jessie-opencv-3/> — <https:// www.hackster.io/hackerhouse/smart-security-camera-90d7bd> — <https://computerhoy.com/noticias/hardware/raspberry-pi-que-modelo-me-compro-23811> — <https://www.luisllamas.es/modelos-de-raspberry-pi/> — <http://recursostic. educacion.es/observatorio/web/gl/equipamiento-tecnologico/hardware/1002-tipos-de-conexiones-multimedia> — <https://www.youtube.com/watch?v=0oi53Y-6r2SI> — <http://histinf.blogs.upv.es/2013/12/18/raspberry-pi> — <https://www. amazon.es/Raspberry-Pi-Official-Desktop-Starter/dp/B01CI58722/ref=sr\_1\_3?ie=UT-F8&qid=1533639224&sr=8-3&keywords=raspberry+pi+3+b%2B+kit> — <https://www. amazon.es/Raspberry-Pi-Camera-Module-8MP/dp/B01ER2SKFS/ref=sr\_1\_5?s=computers&ie=UTF8&qid=1533639274&sr=1-5&keywords=raspberry+pi+3+camera> — <https://www.imore.com/how-take-screenshot-raspberry-pi> — <https://wiki. bandaancha.st/C%C3%B3mo\_espa%C3%B1olizar\_tu\_Raspberry\_Pi> — <https:// www.raspberryshop.es/guia-completa-raspberry-pi.php> — <https://www.raspberrypi.org/documentation/configuration/audio-config.md> — <https://osdevlab.

blogspot.com/2015/12/how-to-install-latest-cmake-for.html> — <https://robologs. net/2014/04/25/instalar-opencv-en-raspberry-pi-2/> — <http://www.jackyle. com/2017/07/install-opencv-on-raspberry-pi.html> — <https://lignux.com/uso-basico-del-wget/> — <https://www.raspberrypi.org/documentation/usage/terminal/> — <https://itsfoss.com/apt-get-linux-guide/> — <https://www.raspberrypi.org/ learning/hardware-guide/> — <https://www.raspberrypi.org/documentation/usage/camera/raspicam/raspistill.md> — <http://www.linuxhispano.net/2013/05/03/ diferencia-entre-apt-get-update-y-apt-get-upgrade/> — <https://www.raspberrypi. org/forums/viewtopic.php?t=39315> — <http://www.noveldevices.co.uk/rp-usingwget> — <https://tecnologia-facil.com/que-es/que-es-compilar/> — <https://blog. desdelinux.net/porque-es-mejor-compilar/> — <https://www.u-cursos.cl/ingenieria/2015/> — <http://www.espaciolinux.com/foros/tema15193.html> — <https:// code.i-harness.com/es/q/12f48ef> — <https://es.wikipedia.org/wiki/Enlace\_simb%C3%B3lico> — <https://ca.wikipedia.org/wiki/Ln\_(Unix)> — <https://www.iaa.csic. es/python/Iniciacion\_Python\_Modulos.pdf> — <https://projects.raspberrypi.org/ en/projects/using-pip-on-raspberry-pi/3> — <https://techlandia.com/compilar-codigo-python-como\_174357/> — <https://hackernoon.com/raspberrypi-home-surveillance-with-only-150-lines-of-python-code-2701bd0373c9> — <https://es.sendinblue. com/blog/que-es-smtp/> - <http://tutorialescodigoabierto.es/2013/linux/escritorio-remoto-en-linux/> — <https://www.redeszone.net/raspberry-pi/controla-tu-raspberry-pi-de-forma-remota-traves-del-protocolo-rdp/>